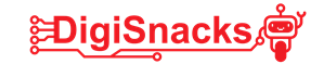

**ショック** 

**COSPACES**

 $\mathcal{F}(\mathcal{F})$  and  $\mathcal{F}(\mathcal{F})$ 

# **Cospaces 3 : Animaties en programmeren**

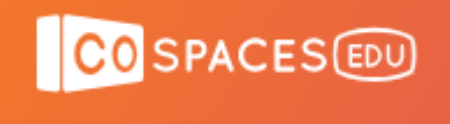

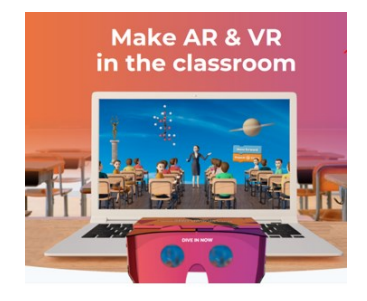

## **1. OPDRACHT • UITDAGING**

Vorige workshop heb je een volledig ontwerp gemaakt van jouw museum. Misschien heb je ook al tijd gehad om met jouw wereld te starten.

Vandaag ga je het museum afwerken. Je gaat ook animaties en een programma toevoegen. Als je niet meer weet hoe het moet, mag je altijd gaan terug kijken naar fiche 1!

#### **2. AFSPRAKEN**

- Download geen software, games, of andere zaken die niet nodig zijn voor deze workshop!
- Gebruik de computer voor oefeningen van de workshop: games, facebook, Messenger,.. kan je thuis checken!
- Voor objecten, afbeeldingen en geluiden gebruik je deze die je kleine zus of broer ook mag zien ;-). Check vooral of de objecten gratis zijn, er zijn veel 3D objecten die betalend zijn, wat niet nodig is voor deze workshop.

#### **3. MATERIAAL**

Je hebt enkel een computer nodig, best met computermuis en toetsenbord.

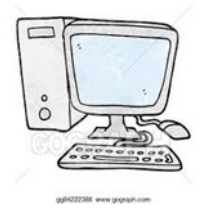

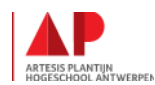

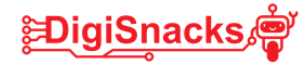

### **4. STAPPENPLAN**

In dit stappenplan ga je je wereld afwerken. In de eerste stap wordt de laatste stap van vorige les nog eens herhaald zodat je zeker alles in je wereld hebt geplaatst voor we verder gaan.

#### **STAP 1: Objecten en afbeeldingen**

Heb je al je objecten, afbeeldingen, filmpjes, geluiden,.. gevonden?

Dan kan je aan de slag!

- Maak een nieuwe wereld aan in cospaces.
- Maak je achtergrond aan.
- Maak je grond/vloerbedekking aan.
- Creëer je omgeving: muren, zuilen, deuren, ramen.
- Plaats je objecten.

Bekijk je wereld regelmatig eens met de "play" knop! Dan zie je beter waar er nog aanpassingen nodig zijn.

#### **STAP 2 : Kleuren, animaties en tekstwolkjes**

In stap 1 heb je alles in je wereld geplaatst. In deze stap ga je alles verfijnen.

Hieronder een korte samenvatting van wat je kan aanpassen. Doe dit voor alle objecten waar het bij nodig is.

• **Kleuren** 

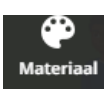

- $\Rightarrow$  Je kan bij "materiaal" heel veel kleuren en texturen aanpassen.
- $\Rightarrow$  Kies voor elk object de juiste kleuren.
- ⇒ Voor muren, vloerbedekking en meubels kan je ook een andere textuur nemen. Bv. Van bakstenen naar een houten muur

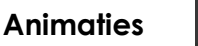

- ∦° Animatie
- ⇒ **Emoties:** Personen en dieren kan je een emotie laten uitbeelden. Je kan ze blij laten zijn of juist verdrietig.
- ⇒ **Houding:** Je kan personen en dieren ook in een bepaalde houding zetten. Om iemand op een stoel te plaatsen, moet je ze eerst in zithouding zetten. Dit kan ook bij "animaties".

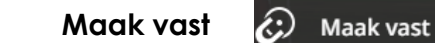

- $\Rightarrow$  Om objecten aan elkaar vast te maken, gebruik je de "attach"-functie. Bv. Om iemand op een stoel te laten zitten.
- **Tekstwolken**

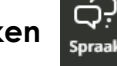

 $\Rightarrow$  Bij "speech" kan je tekstwolkjes aanmaken. Zo kan je je personen of dieren iets laten vertellen. Deze blijven wel de hele tijd staan tot je ze aanpast met een programma.

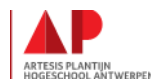

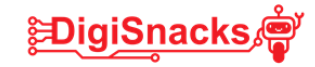

#### **Stap 3 : Programmeren**

Er zou nu al een mooi museum in je wereld moeten staan!

Wat er nog mist, is een beetje actie. Je heb misschien al wel een beetje animatie gebruikt, maar dit is altijd dezelfde.

Bij het programmeren kan je een actie toevoegen aan een voorwaarde.

Bv. Als ik op de hond klik gaat hij stappen.

In je ontwerp heb je misschien al wat acties beschreven die je graag zou hebben. Dit gaan we uitproberen!

• Activeer elk object dat je wil programmeren met "code". Dit doe je door met de rechtermuisknop op het object te klikken en "code" te kiezen.

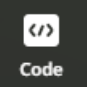

- Ga naar code, neem "CoBlocks" , nu verschijnt de code.
- Pas hier voor elk object de code aan.
- Probeer na elke stap code je programma uit! Zo kan je dadelijk zien of het doet wat je zelf wil.

Een voorbeeld van code:

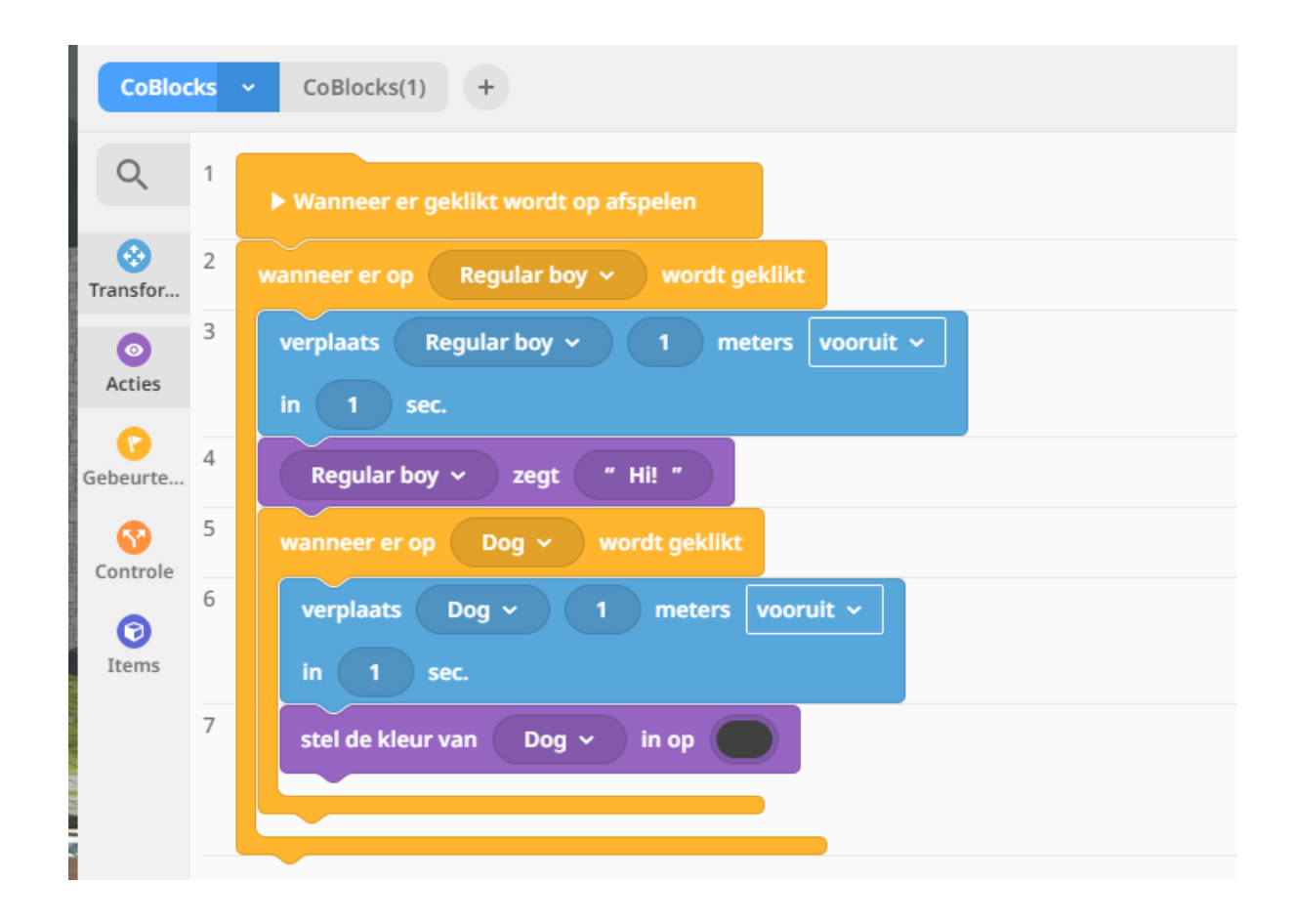

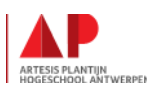

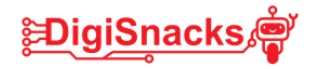

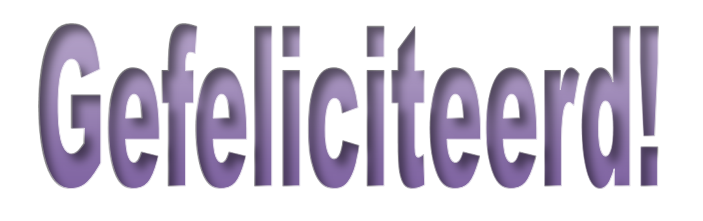

# **Je hebt je eigen virtueel museum gemaakt !**

Wat vond je ervan? Was het leuk, moeilijk? Ga je er thuis nog aan werken? Of ga je het iemand anders aanleren?

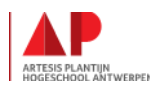